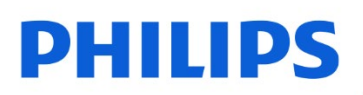

SSD interno

I

2,5" SATA III

FMSS130B

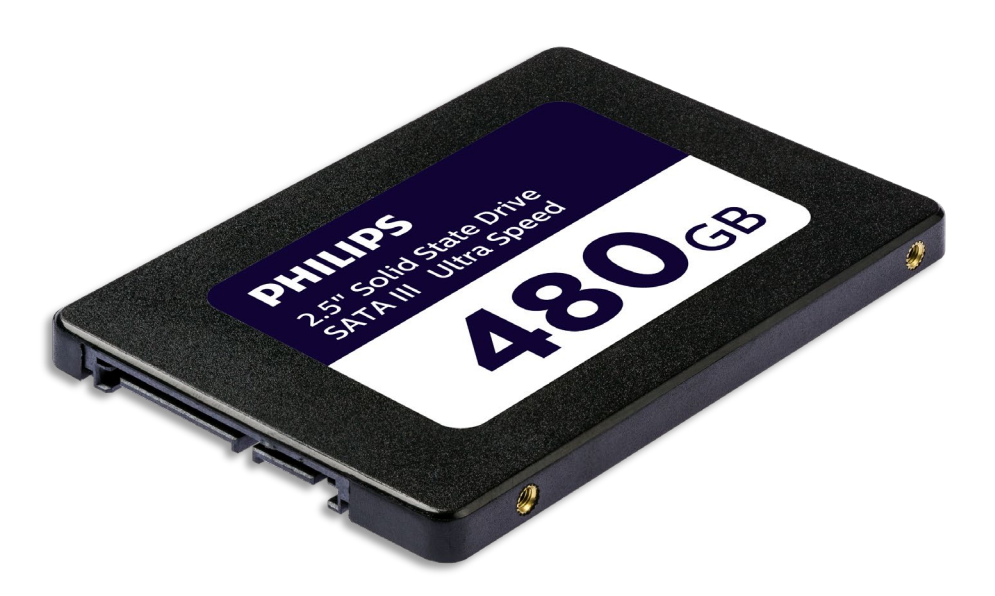

# Manuale Utente

#### Grazie per il vostro acquisto e ci preoccupiamo per la vostra esperienza.

Grazie per la vostra fiducia in Philips e l'acquisto di un drive interno rigido Philips. Questo SSD è una grande soluzione per accelerare il computer, archiviazione veloce, lo scambio e l'esecuzione delle applicazioni. Questo SSD è progettato per offrire prestazioni eccezionali con una maggiore durata.

Siamo sicuri che soddisferà le vostre esigenze.

Avete diritto di essere protetti da una delle nostre garanzie complete e reti di servizi. In caso di domande su questo SSD, si prega di contattare il negozio in cui è stato acquistato il prodotto, inviare un[a E-mail a philips@leligroup.eu o](mailto:philips@leligroup.eu) visita [www.philips.com/support.](http://www.philips.com/support)

Vi chiediamo gentilmente di leggere attentamente questo manuale prima di installare L'SSD.

Grazie per aver acquistato un prodotto Philips, vi auguriamo di poterlo usare con molto piacere.

### Contenuti

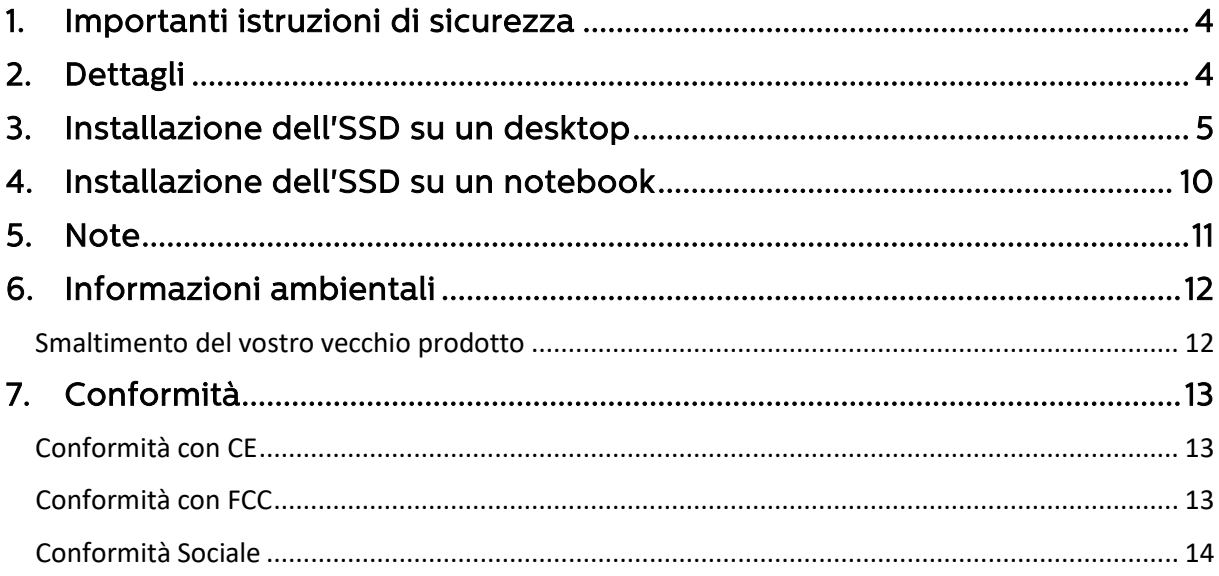

## <span id="page-3-0"></span>1. Importanti istruzioni di sicurezza

Gestisci il tuo SSD con cura.

- Non toccare i connettori sulla tua SSD.
- Per ridurre al minimo l'effetto dell'elettricità statica, toccare il case del computer prima di toccare l'SSD.
- Rivedere le istruzioni di sicurezza nel manuale del prodotto del personal computer / sistema in cui si intende installare l'SSD prima di iniziare il processo di installazione.

Condizioni operative e di salvataggio

- Temperatura di funzionamento: 0 ° C a 70 ° C
- Temperatura di stoccaggio: -40°C a 85 ° C
- Umidità di funzionamento: 10% -90% RH (senza condensa)
- Umidità di stoccaggio: 5% -90 %( senza condensa)

### <span id="page-3-1"></span>2. Dettagli

Descrizioni: Drive interno solido della Philips 2.5″ Capacità: 120 - 960 GB Fattore di forma: 2.5″ Interfaccia: SATA III Protocollo: SATA 6 GB/s Velocità di lettura: fino a 550 MB/s (sulla base di test interni)

#### <span id="page-4-0"></span>3. Installazione dell'SSD su un desktop

- 1. Spegnere l'alimentazione del desktop e scollegare il cavo di alimentazione principale dalla presa a muro. Dopo aver scollegato il cavo di alimentazione, premere il pulsante on/off 3 volte per rimuovere tutta la tensione residua dal dispositivo.
- 2. Controllare le istruzioni del produttore su come rimuovere l'involucro del desktop e la posizione dei connettori SATA sulla scheda madre della scrivania. Considerate che potrebbe essere necessario copiare il sistema operativo nel nuovo SSD durante la sostituzione dell'attuale disco.
- 3. Posizionare L'SSD sul desktop e fissare la posizione con le viti.

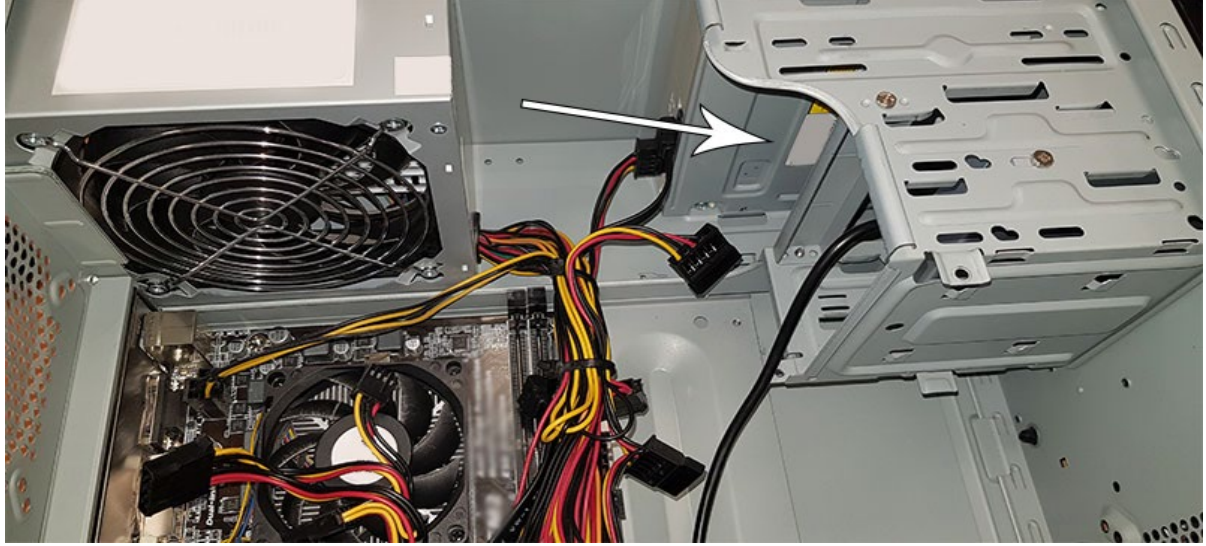

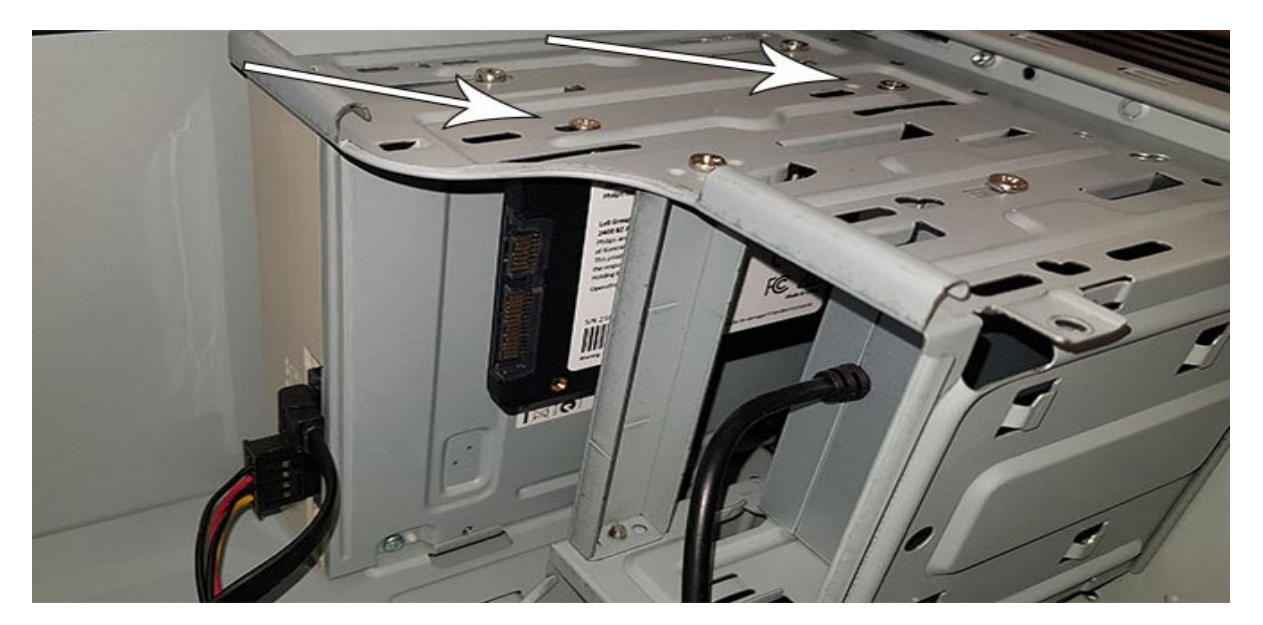

4. Individuare il cavo di alimentazione SATA nel fascio di cavi che proviene dall'alimentazione del computer e collegarlo all'SSD.

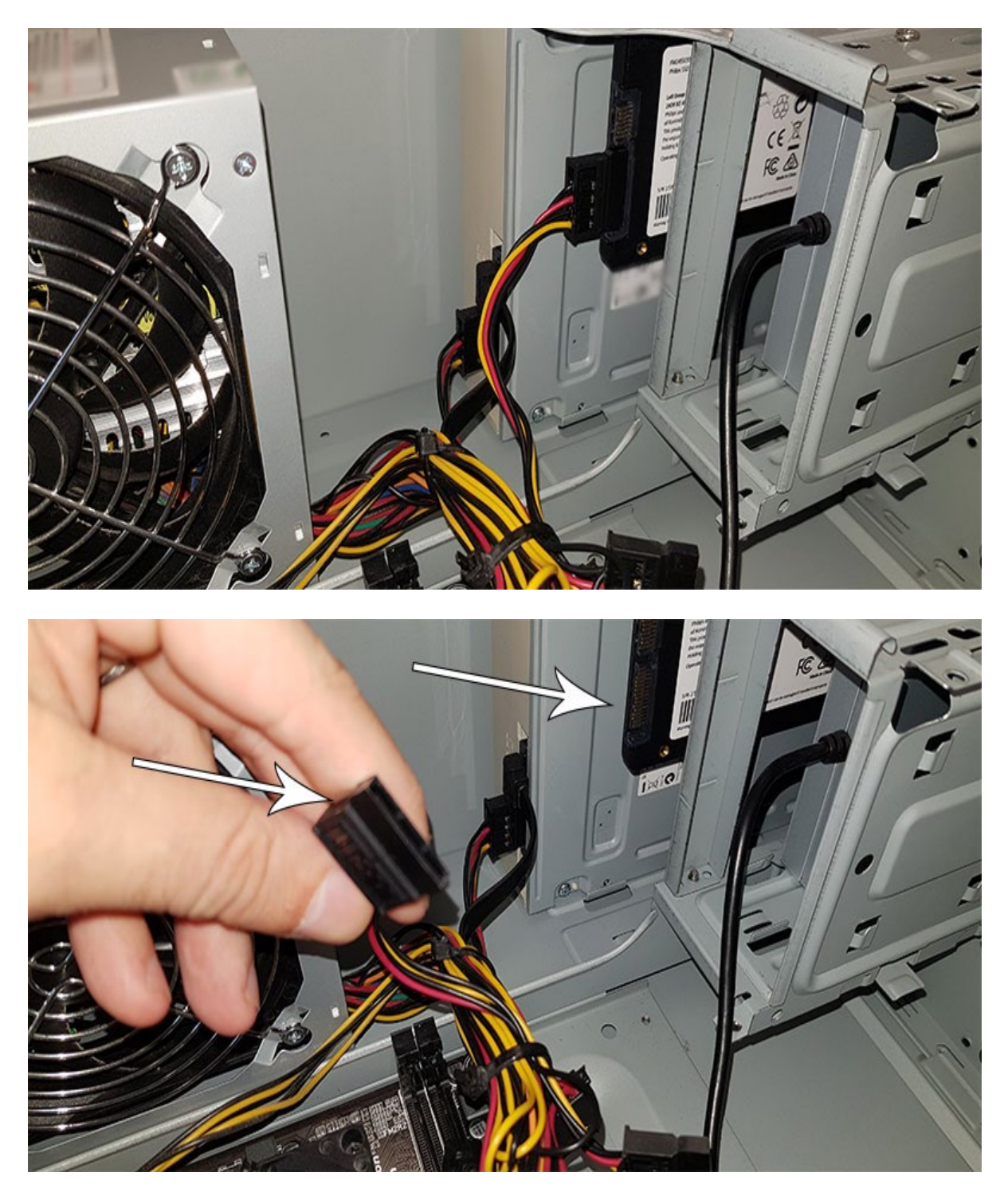

5. Collegare il cavo dati SATA alla scheda madre e l'SSD (questo cavo non è incluso nella confezione). Se si sostituisce il vecchio disco, è possibile utilizzare il cavo dati SATA già collegato al vecchio disco.

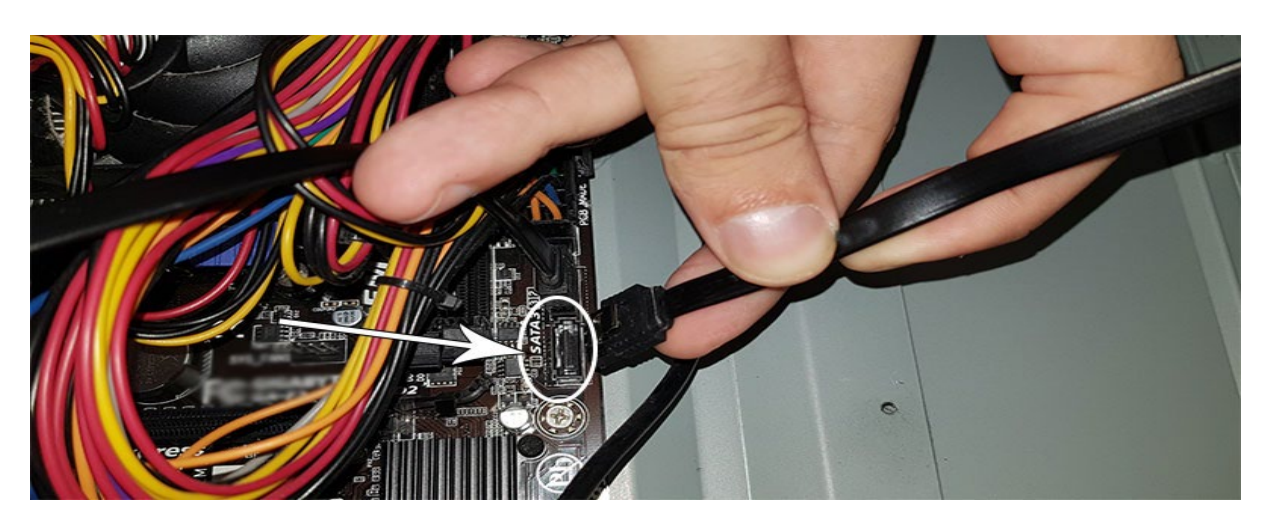

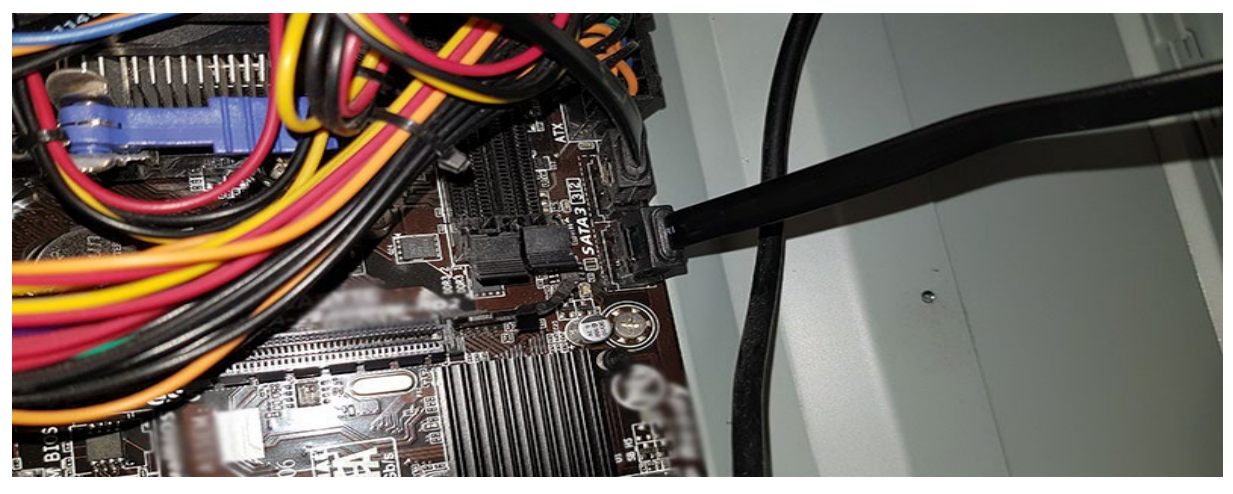

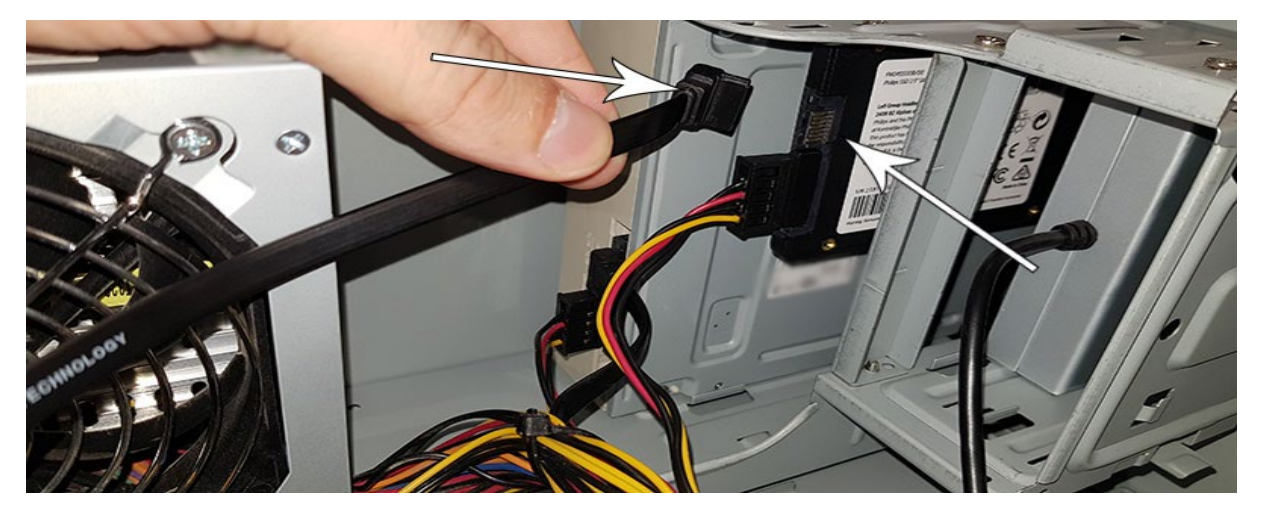

- 6. Dopo aver collegato l'SSD, è possibile chiudere l'involucro del desktop. Ricollegare tutti i cavi e accendere il Desktop.
- 7. Se l'SSD non viene riconosciuto dal computer e non visibile (vedi immagine sotto):

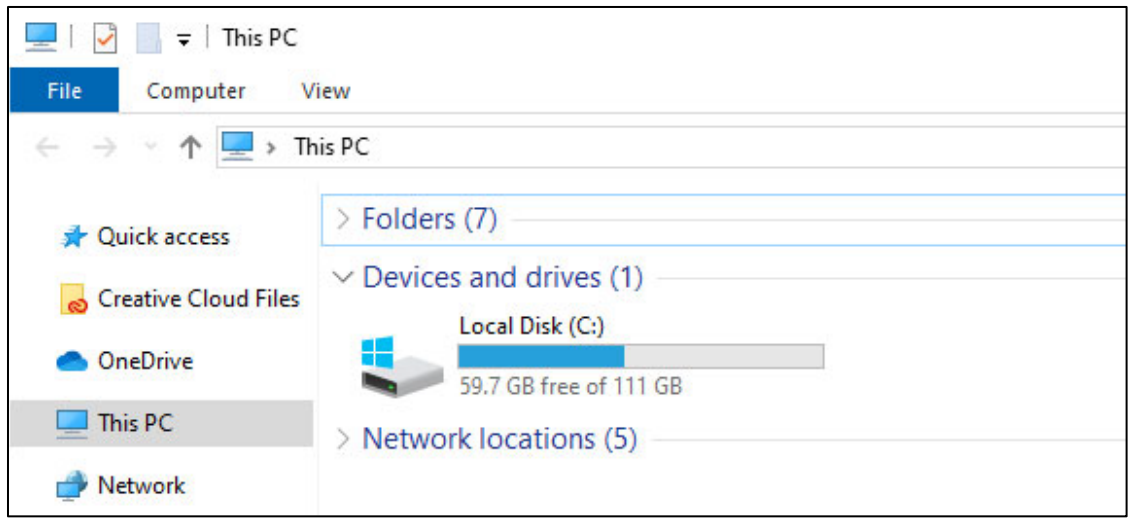

Fare clic su "Start" e digitare "Format" nel campo di ricerca. Se non esiste un campo di ricerca in Windows 10, Fare clic su "start" e iniziare a digitare.

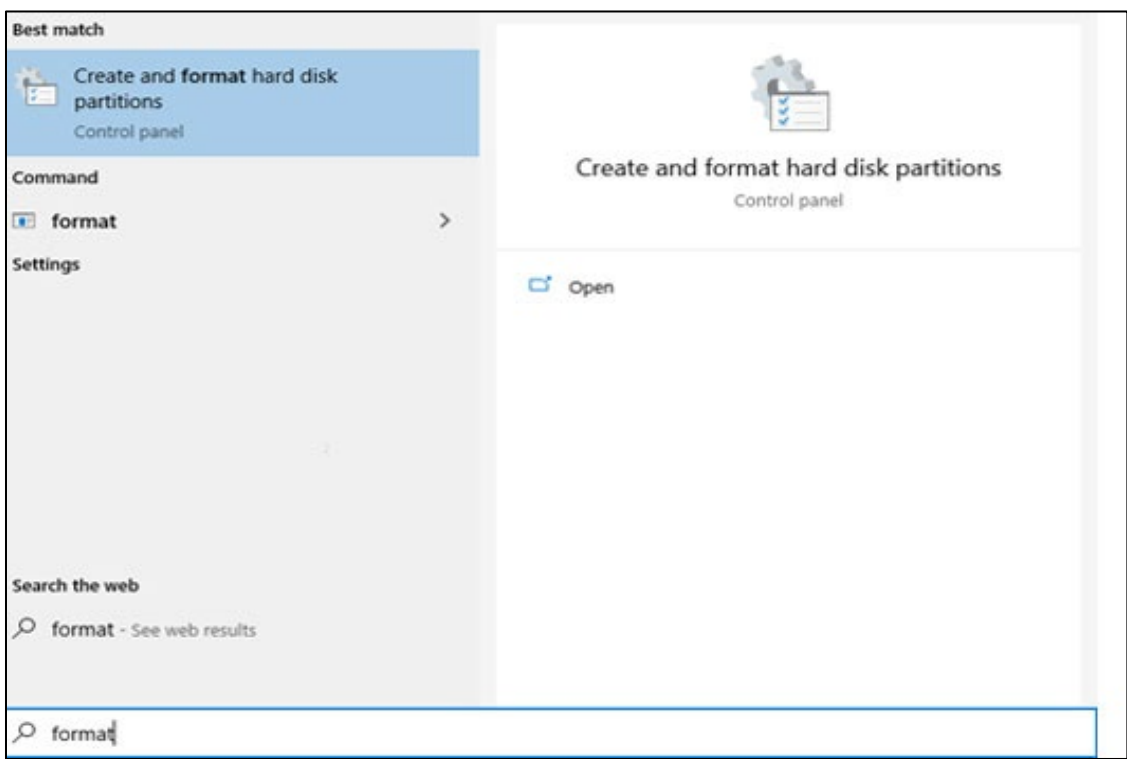

Questo dimostra che l'SSD non è stato ancora formattato (non allocato).

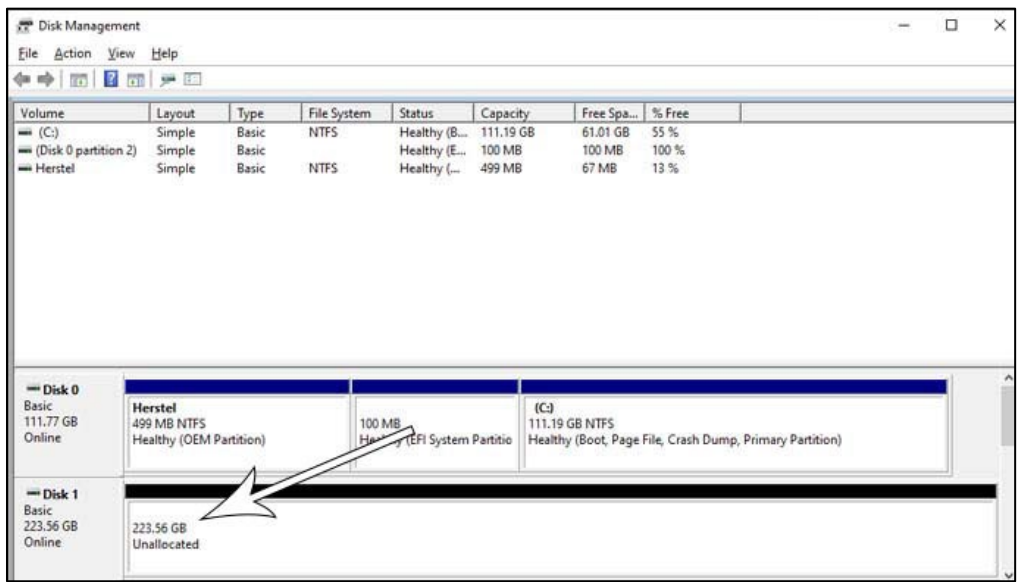

Trascinare il mouse nel campo Informazioni dell'SSD che indicare "non allocato", fare clic con il pulsante destro del mouse e inserire la procedura guidata "Nuovo Volume Semplice".

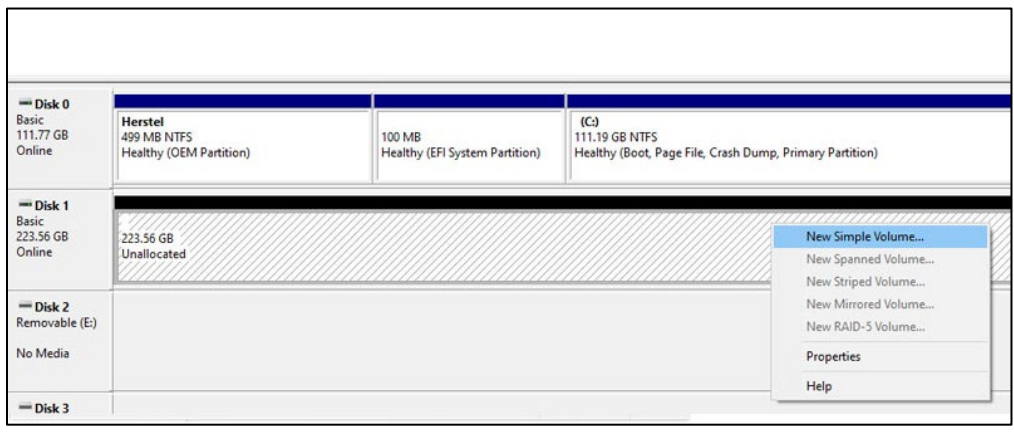

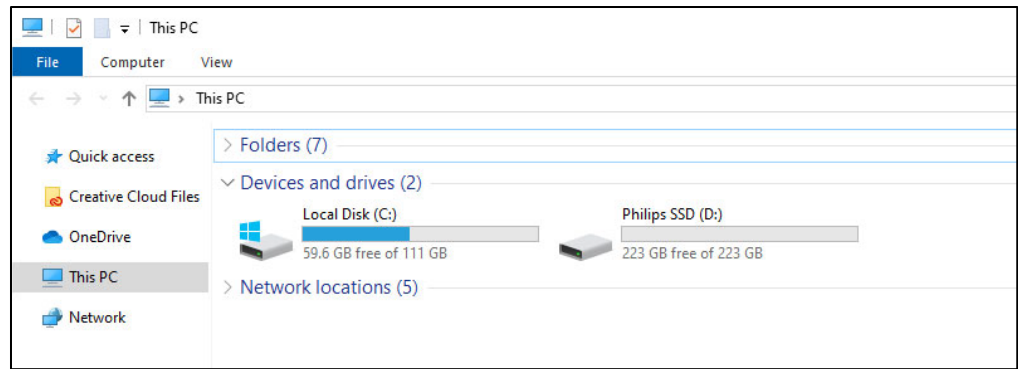

#### <span id="page-9-0"></span>4. Installazione dell'SSD su un notebook

- 1. Spegnere l'alimentazione del notebook, rimuovere il cavo di alimentazione dalla presa di corrente e rimuovere la batteria del notebook. Premere il pulsante on/off 3 volte per rimuovere tutta la tensione residua dal dispositivo.
- 2. Controllare le istruzioni del produttore del notebook su come rimuovere l'involucro del notebook e la posizione dei connettori SATA nel notebook. Considerate che potrebbe essere necessario copiare il sistema operativo nel nuovo SSD durante la sostituzione dell'attuale disco.
- 3. Per rimuovere il vecchio disco, fare riferimento al manuale utente del produttore del notebook per ulteriori istruzioni. Se è necessario rimuovere la batteria, seguire attentamente le istruzioni del produttore del notebook.
- 4. Posizionare L'SSD nella posizione del vecchio disco o nella posizione indicata nel manuale utente del produttore del notebook, reinstallare la batteria se necessario. Quindi collegare il notebook a una fonte di alimentazione e accendere il notebook.

#### <span id="page-10-0"></span>5. Note

Per evitare danni o malfunzionamento:

Non posizionare l'unità del Drive solido (UDS) in luoghi che sono:

- estremamente caldi o freddi;
- vibranti
- esposti a gas corrosivi;
- polverosi o o sporchi;
- molto umidi;
- esposti alla luce solare diretta.

Non rimuovere, danneggiare o coprire le etichette dei prodotti. Garanzia sulla rimozione di tali etichette non valida.

- Non smontare l'SSD in alcun modo. Lo smontaggio invalida la garanzia.
- La Garanzia del prodotto è limitata solo all'SSD stesso, se usato normalmente in conformità con queste istruzioni per l'uso nell'ambiente di sistema specificato o raccomandato. Anche i servizi forniti dalla società, come il supporto agli utenti, sono soggetti a queste restrizioni.
- La società non può assumersi la responsabilità per danni o perdite derivanti dall'uso di questa unità o per qualsiasi reclamo da parte di terzi.
- Assicurati di essere a conoscenza e di comprendere tutte le informazioni relative alla Garanzia del tuo personal computer/ sistema in cui intendi installare l'SSD. Qualsiasi lavoro non autorizzato sul tuo personal computer/sistema potrebbe invalidare la Garanzia del produttore del sistema.

## <span id="page-11-0"></span>6. Informazioni ambientali

Tutte le confezioni non necessarie sono state omesse. Abbiamo cercato di rendere la confezione facile da separare in due materiali: cartone (carta appesa) e plastica (vassoio che tiene l'SSD in posizione). L'intero imballaggio del prodotto è costituito da materiali che possono essere riciclati e riutilizzati se smontati da un'azienda specializzata. Si prega di osservare le normative locali relative allo smaltimento dei materiali di imballaggio e delle vecchie attrezzature.

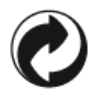

Questo simbolo sull'imballaggio significa che il produttore ha dato un contributo finanziario per il recupero e il riciclaggio degli imballaggi.

#### <span id="page-11-1"></span>Smaltimento del vostro vecchio prodotto

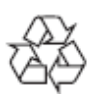

Il vostro prodotto è progettato e realizzato con materiali e componenti di alta qualità, che possono essere riciclati e riutilizzati.

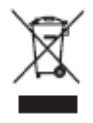

Questo simbolo su un prodotto significa che il prodotto è coperto dalla Direttiva Europea 2012/19 / UE e non può essere smaltito con i normali rifiuti domestici. Vi consigliamo vivamente di portare il vostro prodotto in un punto di raccolta ufficiale. Informatevi sul sistema di raccolta differenziata locale per prodotti elettrici ed elettronici. Seguire le regole locali e non smaltire mai il prodotto con normali rifiuti domestici. Il corretto smaltimento dei vecchi prodotti aiuta a prevenire conseguenze negative per l'ambiente e la salute umana.

## <span id="page-12-0"></span>7. Conformità

#### <span id="page-12-1"></span>Conformità con CE

## $\epsilon$

Questo simbolo indica che il prodotto è conforme agli standard di salute, sicurezza e protezione ambientale per i prodotti venduti all'interno dell'Area Economica Europea. Il prodotto è fabbricato in conformità con le disposizioni imposte dalle Direttive EMC (Compatibilità Elettromagnetica) e RoHS (restrizione delle sostanze pericolose). Per ridurre al minimo l'impatto ambientale e assumersi maggiori responsabilità per la terra su cui viviamo, il prodotto è conforme alla restrizione di SVHC (Sostanze di altissima preoccupazione) e REACH (registrazione, valutazione, autorizzazione e restrizione delle sostanze chimiche) regolata dall'Unione europea.

#### <span id="page-12-2"></span>Conformità con FCC

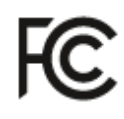

Il dispositivo è conforme alle regole FCC, Parte 15. L'operazione è soggetta alle seguenti due condizioni:

1. Questo dispositivo potrebbe non causare danno interferenza e

2. Questo dispositivo deve accettare qualsiasi interferenza ricevuta, comprese le interferenze che possono causare un funzionamento indesiderato.

Questa apparecchiatura è stata testata e trovata conforme ai limiti per un dispositivo digitale di Classe B, ai sensi della parte 15 delle regole FCC. Questi limiti sono progettati per fornire una protezione ragionevole contro le interferenze dannose in un'installazione residenziale. Questa apparecchiatura genera, utilizza e può irradiare energia a radiofrequenza e, se non installata e utilizzata in conformità con il manuale di istruzioni, può causare interferenze dannose alle comunicazioni radio. Tuttavia, non vi sono garanzie che non si verifichino interferenze in una particolare installazione. Se questa apparecchiatura causa interferenze dannose alla ricezione radio o televisiva, che possono essere determinate spegnendo e accendendo l'apparecchiatura, l'utente è invitato a cercare di correggere l'interferenza con una o più delle seguenti misure: Riorientare o riposizionare l'antenna ricevente. Aumentare la distanza tra l'apparecchiatura e il ricevitore. Collegare l'apparecchiatura in una presa su un circuito diverso da quello a cui è collegato il ricevitore. Consultare il rivenditore o un tecnico radiofonico o televisivo esperto per chiedere aiuto. Canada:

Questo apparecchio digitale di Classe B soddisfa tutti i requisiti delle normative canadesi sulle apparecchiature che causano interferenze.

#### <span id="page-13-0"></span>Conformità Sociale

Il produttore di questo prodotto è certificato con lo standard RBA (Responsible Business Alliance). Ciò significa che questo prodotto è progettato e prodotto nella comunità che aderisce alla sostenibilità etica e si sforza di proteggere la salute, la sicurezza e i diritti dei dipendenti e dell'ambiente in cui operano. Il produttore segue le regole basate, tra le altre, sul "codice di condotta" dell'Organizzazione Internazionale del lavoro (oil) delle Nazioni Unite e sulla dichiarazione dei diritti umani. I principi principali affiliati con la conformità sociale includono:

- nessuna discriminazione
- nessun lavoro minorile
- salari minimi legali
- protezione sul numero di ore in cui le persone devono lavorare
- nessun lavoro forzato
- ambiente di lavoro sicuro
- misure contro la corruzione

La produzione del prodotto Philips nel rispetto dei valori di sostenibilità sociale, dove sono richiesti elevati standard del fornitore, aiuta a contribuire alle persone coinvolte nella produzione del prodotto trattato in modo equo, con dignità e rispetto.

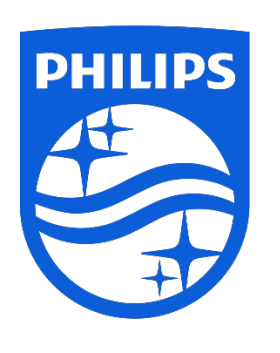

Le specifiche sono soggette a modifica senza preavviso.

Philips e il logo a scudo di Philips sono marchi commerciali registrati di Koninklijke Philips N.V. vengono usati sotto licenza. Questo prodotto è fabbricato da e venduto su responsabilità di MMD Hong Kong Holding Limited o una delle sue affiliate e MMD Hong Kong Holding Limited è il garante del prodotto.

UM\_ FMxxSS130B/00\_IT ver230512